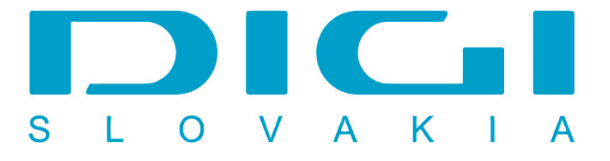

## **Nastavenie e-mailového konta DIGIMAIL v poštovom klientovi IncrediMail**

1. Nástroje / Kontá (Tools/Accounts)

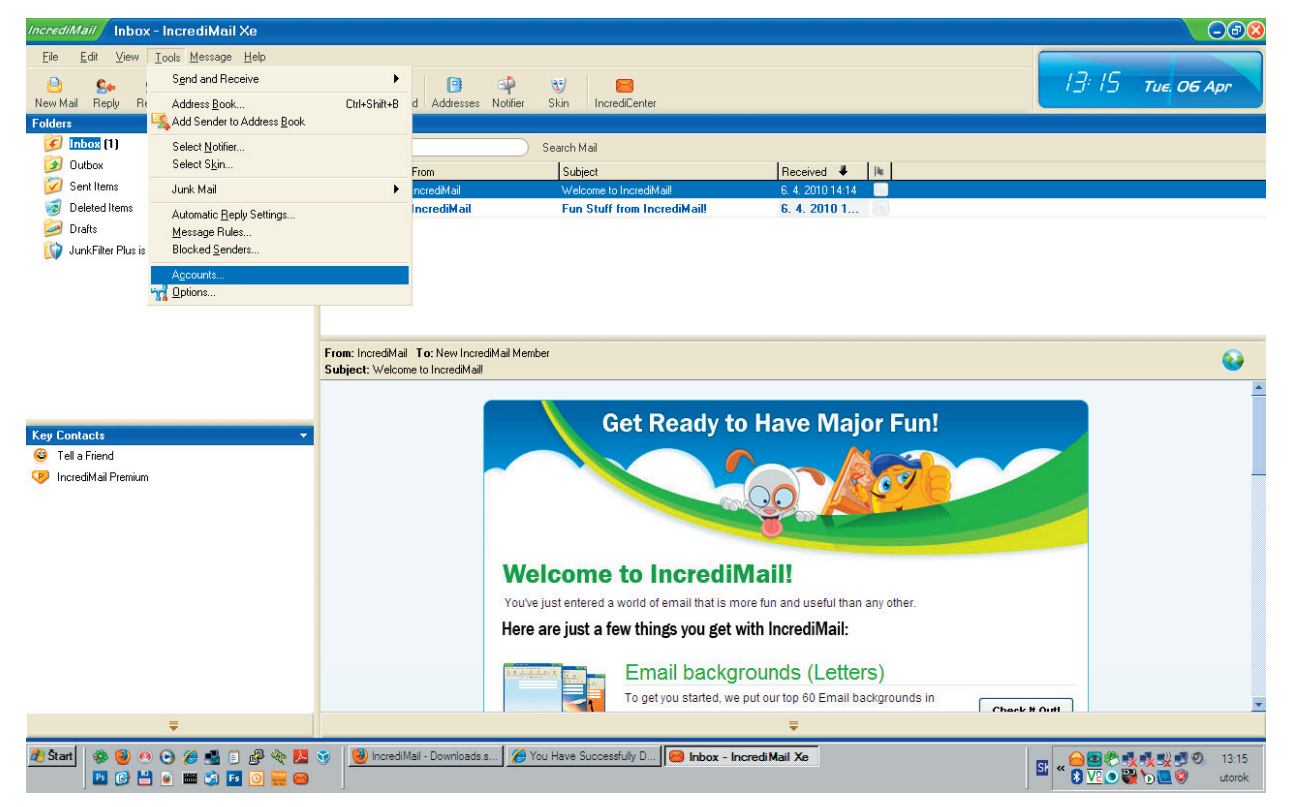

2. Tlačidlo - Pridať (Add)

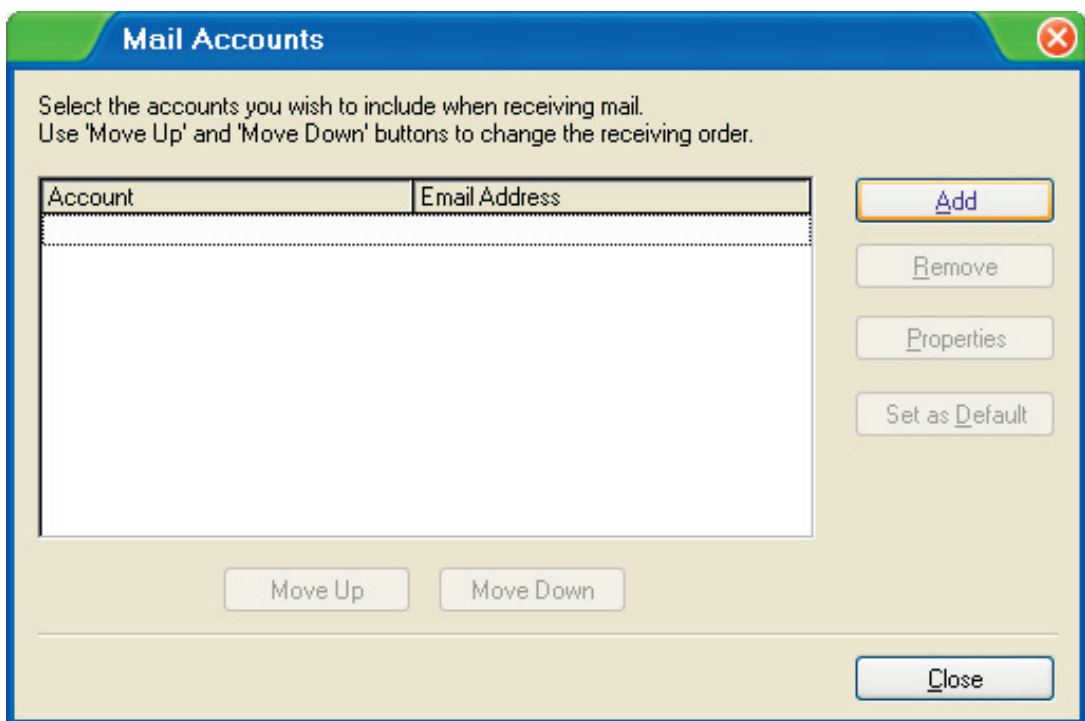

3. Nastaviť konto manuálne (Let me configure settings myself)

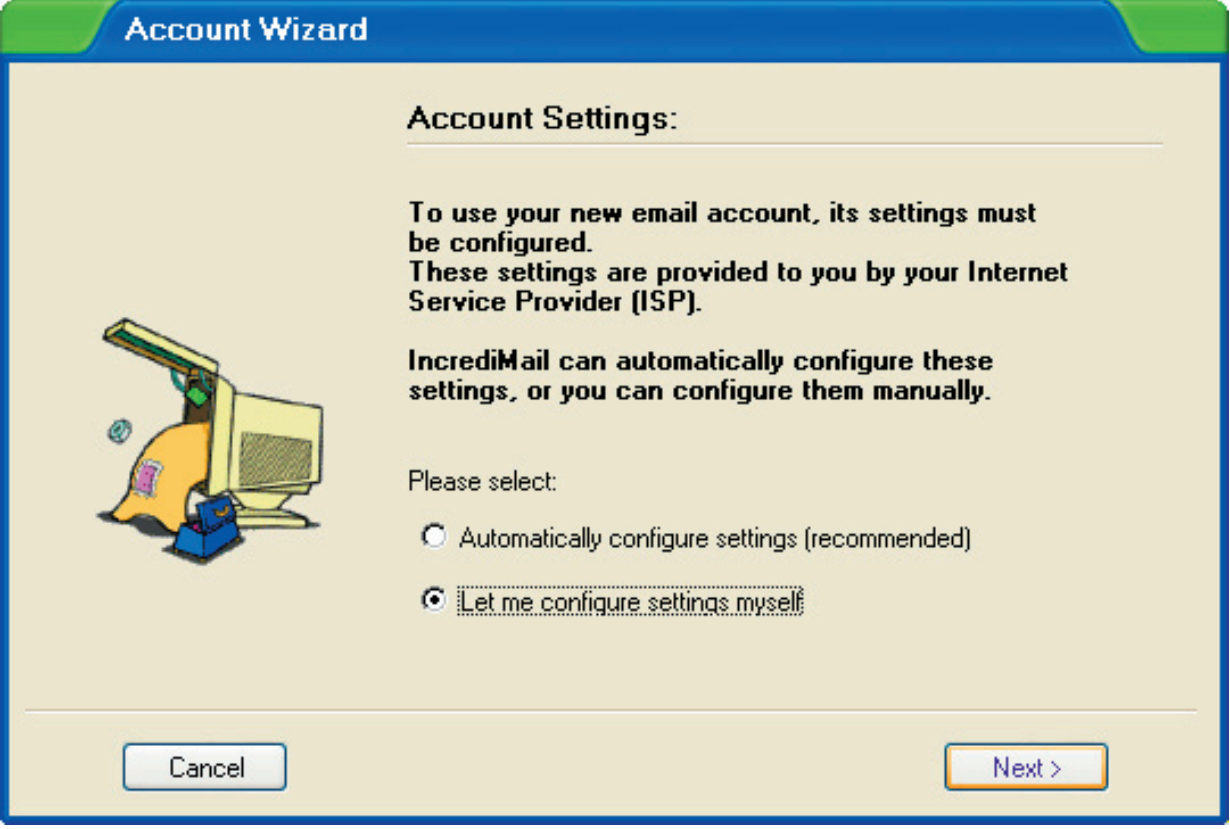

4. Vložiť zobrazované meno a e-mailovú adresu

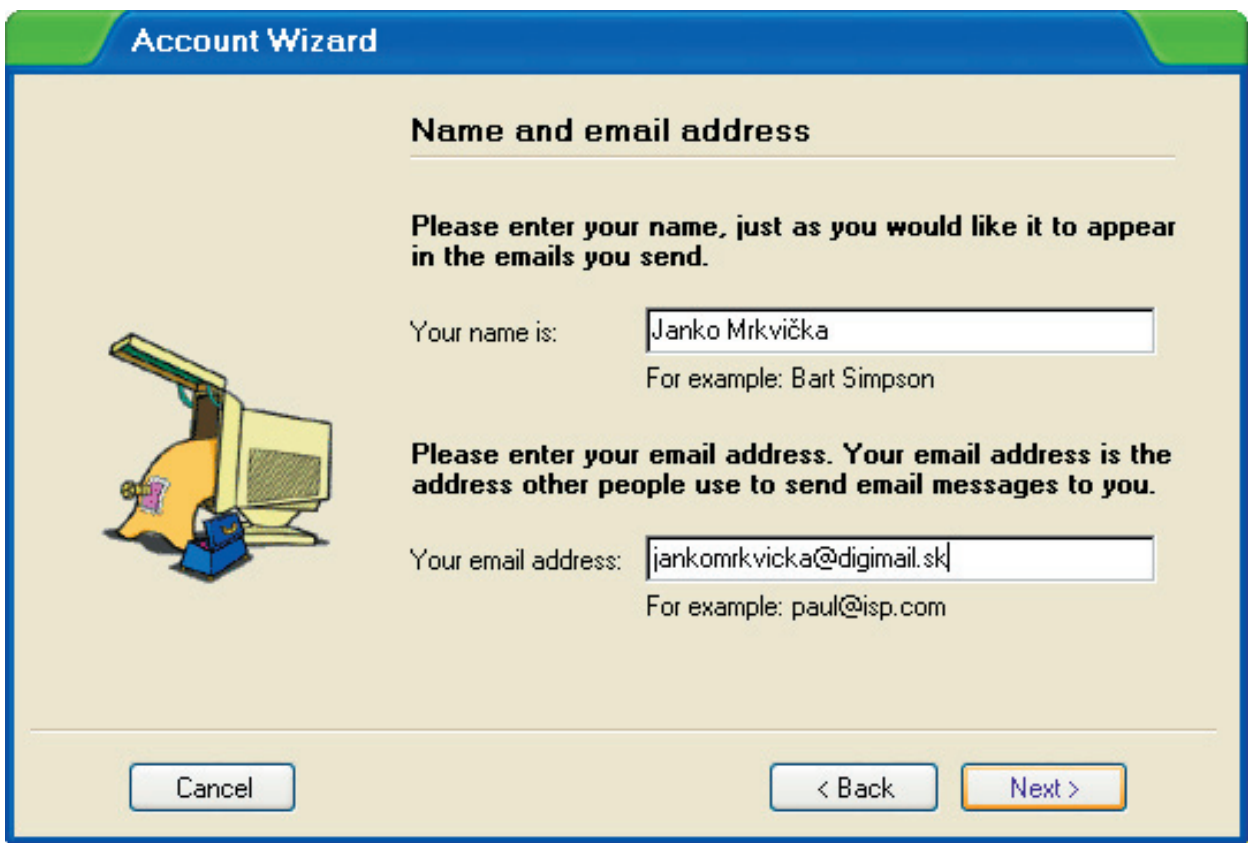

5. Vložiť adresu servera odchádzajúcej a prichádzajúcej pošty - mail.digimail.sk

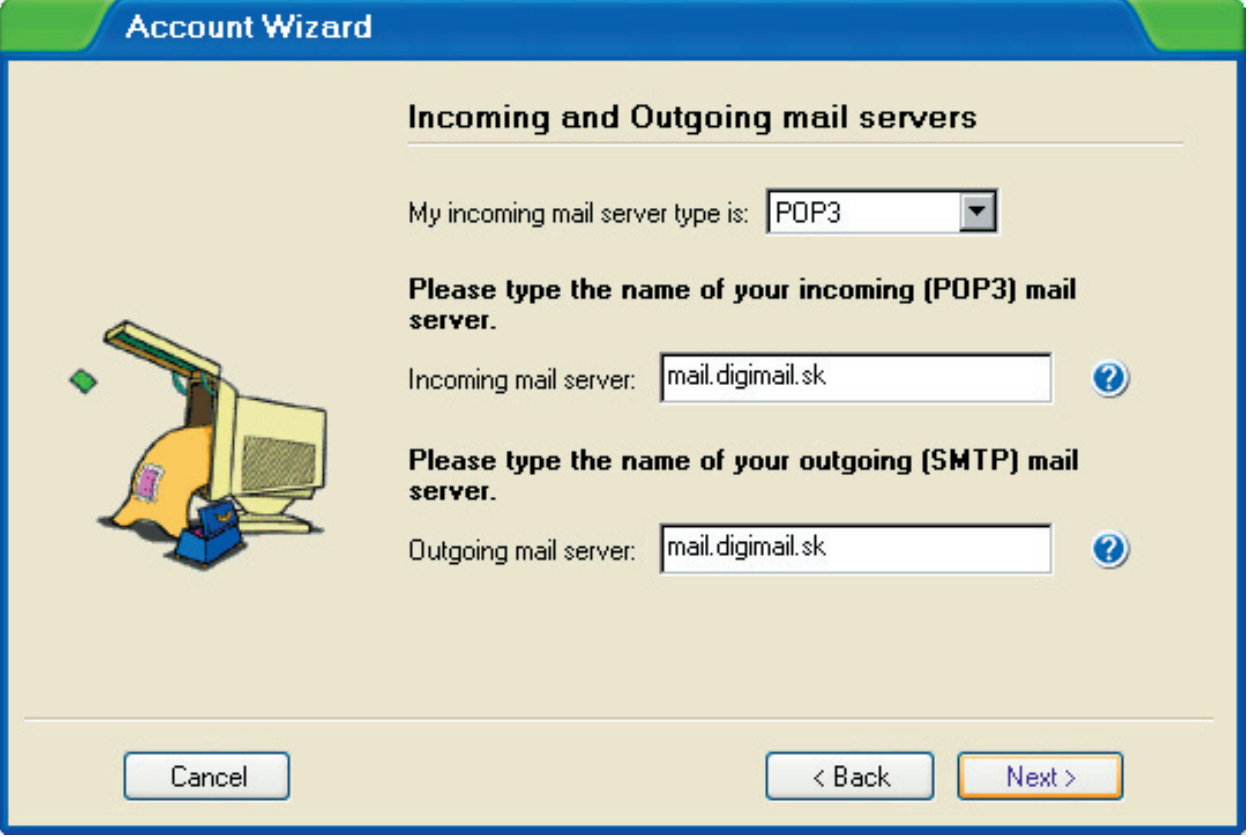

6. Vložiť meno a heslo (meno je v tvare celej e-mailovej adresy)

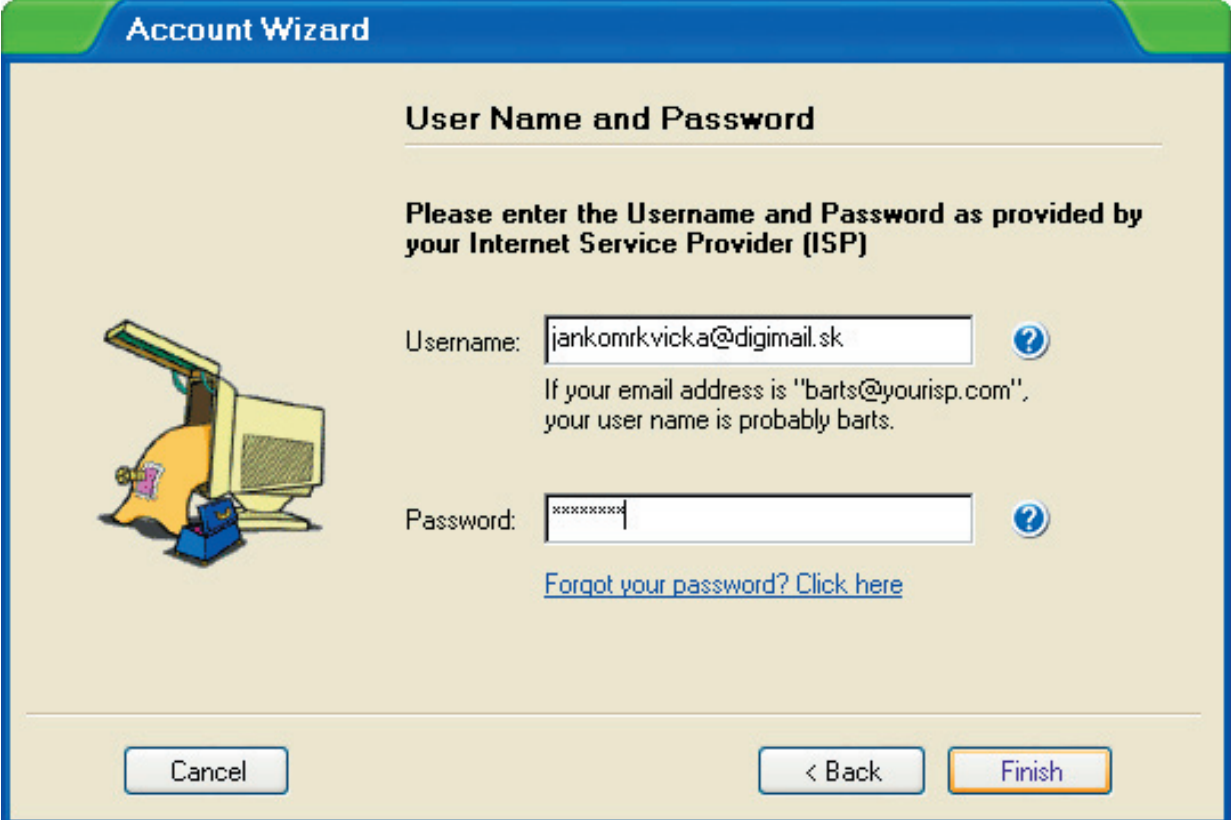

7. Vaše konto bolo úspešne vytvorené

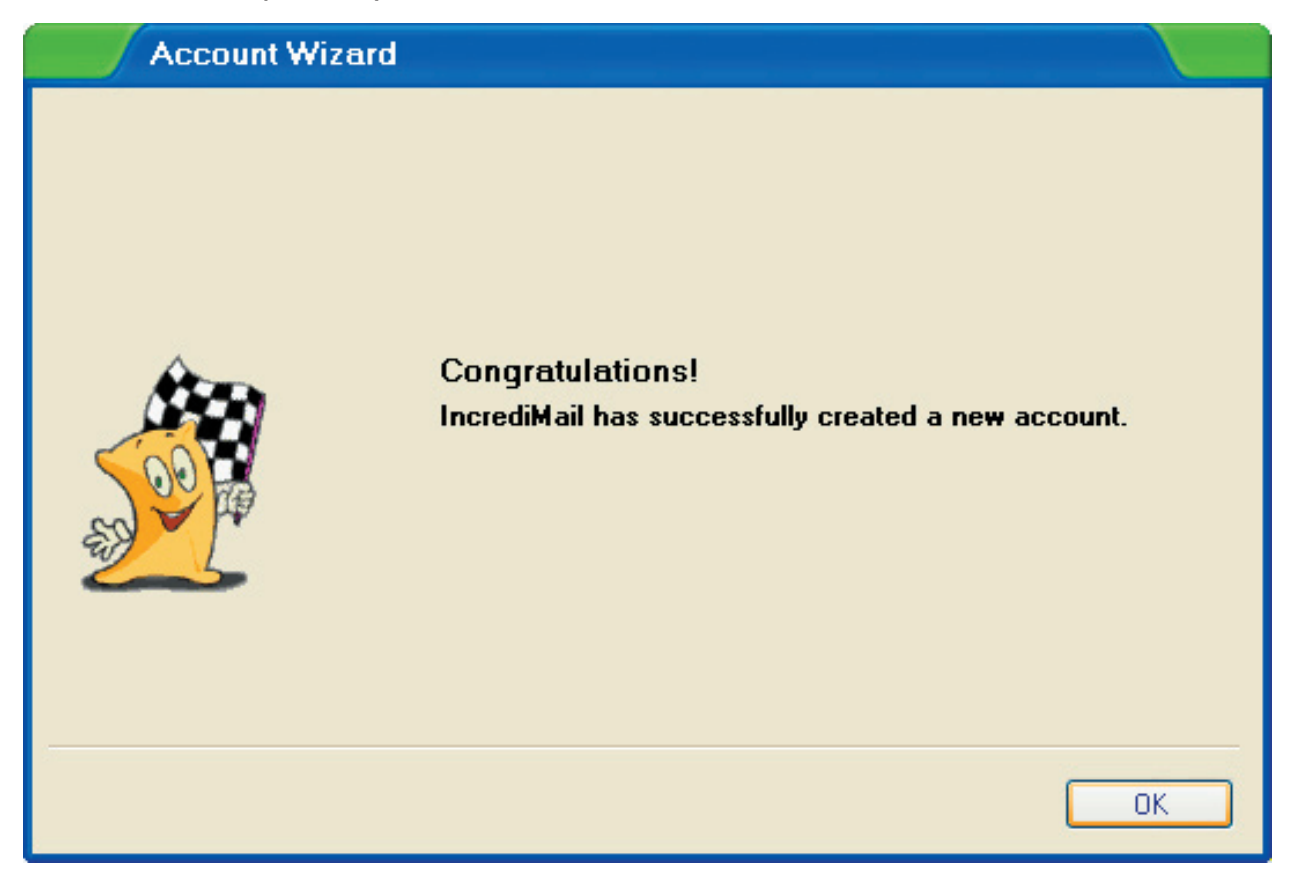

8. Tlačidlo - Vlastnosti (Properties)

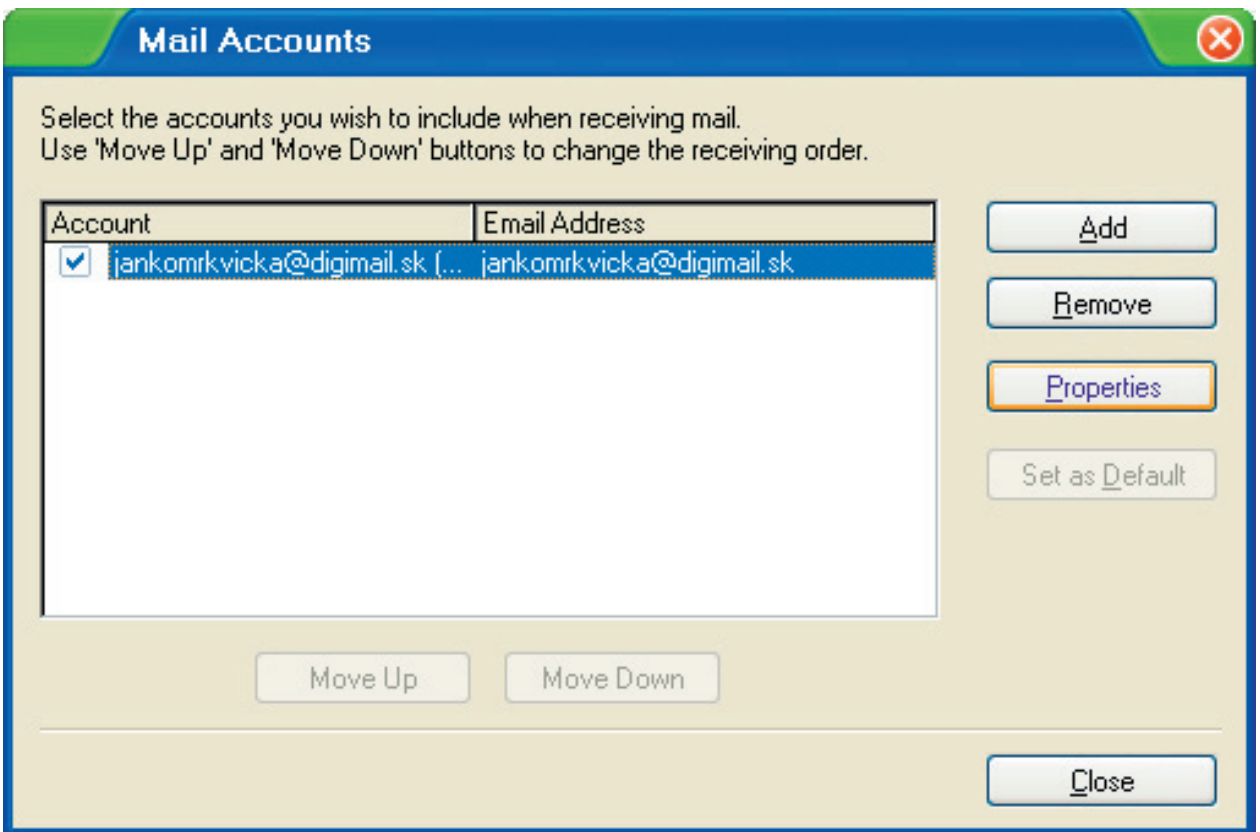

9. Záložka Servery (Servers), zaškrtnúť políčko - Server vyžaduje overenie (My server requires authentication)

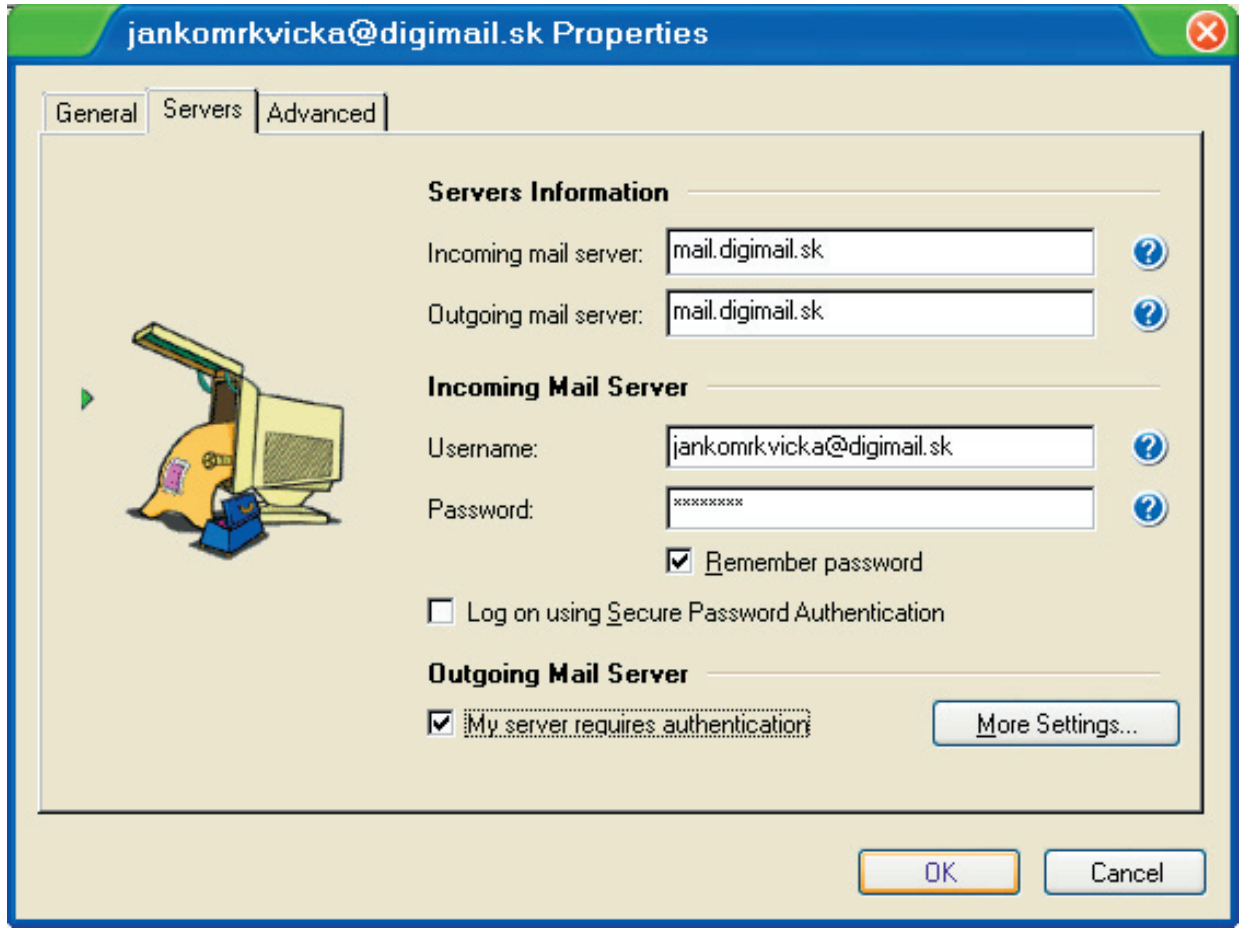